## I. KV Online Application Form – key Points

### Accessing the form:

1. When we click on Apply Online, we first need to read and agree to the Instructions

- a. Instructions are general instructions and specific to form instructions
- b. The parent has to click on the check box to agree to the instructions and then click on Proceed to fill the form

| فَصَرْعَات العَالَة العَالَة العَالة العَالَة العَالَي العَالَة العَالَة العَالَة العَالَة العَالَة العَالَة العَالَة العَالَة العَالَة العَالَة العَالَة العَالَة عَالَة عَالَة عَالَة عَالَي العَالَة العَالَة العَالَة العَالَة العَالَة العَالَة العَالَة العَالَة العَالَة العَالَة العَالَة العَالَة العَالَة العَالَة العَالَة العَالَة العَالَة العَالَة الع<br>العالية العالية العالية العالية العالية العالية العالية العالية العالية العالية العالية العالية العالية العالية العالية العالية العالية العالية العالية العالية العالية العالية العالية العالية العالية العالية العالي العالية العالية العالية العالي العالية العالية العالي العالية العالية العالية العالي العالي العالي العالية العالية العالية العالية العالية العالية العالي العالي العالي العالية العالية العالية العالية العالية العالية ال                        | PPLICATION STATUS FAQS CONTACT US ANA STATUS FAQS CONTACT US SHAALADARPAN |
|----------------------------------------------------------------------------------------------------|---------------------------------------------------------------------------|
| ONLINE ADMISSION FOR STUDENTS<br>Please click on "Apply Online" to search for Kendriya Vidyalaya and apply for Admission.                                                                                                    | Apply Online<br>Please Nc                                                 |
|                                                                                                    |                                                                           |
| ☐ Call Us at: 011-26741271                                                                                                    | Welcome KENDRIYA VIDYALAYA DELHI Logout                                   |
| من المعالية المعالية المعالي<br>المعالية المعالية المعالية المعالية المعالية المعالية المعالية المعالية المعالية المعالية المعالية المعالية المعالية المعالية المعالية المعالية المعالية المعالية المعالية المعالية المعالية المعالية المعالية المعالي معالية المعالية الم | PPLICATION STATUS FAQS CONTACT US A                                       |
| INSTRUCTIONS         1 Instructions       2 Registration Form       3 Review Form Details       4 Acknowledgement                                                                                                    |                                                                           |
| PLEASE READ THE INSTRUCTIONS CAREFULLY BEFORE FILLING THE FORM:                                                                                                    |                                                                           |
| Parents should be aware of KVS admission guidelines and shall abide by KVS rules and regulations.                                                                                                    |                                                                           |
| <ol> <li>If any parent submits wrong information, the application for admission of his / her ward will be rejected and if req<br/>initiated against him / her.</li> </ol>                                                                                                    | quired legal action may be                                                |
| 2. Parent shall fulfill all the desired conditions and possess all relevant documents to support his / her statements.                                                                                                    |                                                                           |
| 3. He / she shall fill up only one form in one school in a shift however can apply in other KVs or second shift of the s                                                                                                    | same KV.                                                                  |
| 4. 4. In case a parent applied for more than one child or applies for different KV & Shift for the same child, the follow                                                                                                    |                                                                           |

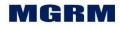

# Istar

## **KVS ONLINE ADMISSION**

|   | नोट : (i) सभी विशेष व्यवस्था , के . वि. एस के प्रवेश निर्देशानुसार (विशेष व्यवस्था) आनलाइन आवेदन नहीं किया जा सकता(कृपया विद्यालय से सीधे<br>संपर्क करे)                                                                                                    |
|---|----------------------------------------------------------------------------------------------------|
|   | (ii) पूर्णतया भरे हुये पंजीकरण प्रपत्र की हार्ड कॉपी (Printout) प्राप्ति रसीद अपने पास रिकॉर्ड हेतू रखें । निर्धारित तिथि पर लॉटरी में सफल होने वाले<br>प्रत्याशियों के अभिआवक पंजीकरण प्रपत्र की हार्ड कॉपी, प्राप्ति रसीद एवं प्रमाणपत्रों की प्रति के साथ प्राचार्य के समक्ष उपस्थित हो ।          |
|   | (iii) किस भी दुविधा की स्थिति में अंग्रेजी में दिया गए निर्देश को संदर्भ ले ।                                                                                                    |
| 6 | 🛿 मैंने सभी दिशा निर्देशों को ध्यानपूर्वक पढ़ लिया है। मैं केन्द्रीय विद्यालय संगठन की प्रवेश मार्गदर्शिका मे उल्लिखित नियमों एवं शर्तों का पालन करूंगा।<br>I have carefully gone through the instructions given above and I shall abide by all terms and conditions as per KVS admission guidelines. |
|   | Proceed / आगे बढ़ो                                                                                                    |

2. After 'Proceed' button, the actual form opens where parent can search the school name either by entering the Vidyalaya name and then clicking on Search or selecting a state and then clicking on provided against it. The searched vidyalaya name gets displayed in field 'Searched Vidyalaya'

| Call Us at: 011       | -26741271 🖂 E-m                                                           | nail: helpdeskkvsadmission@gma       | il.com                                |                        | Welcome KENDRIYA VIDYALAYA DELHI | Logout     |
|-----------------------|---------------------------------------------------------------------------|--------------------------------------|---------------------------------------|------------------------|----------------------------------|------------|
| ande fiesses store    | <b>केन्द्रीय विद्यालय</b><br>KENDRIYA VIDY/<br>An Autonomous Body Under I | ALAYA SANGATHAN                      | HOME SEA                              | CH VIDYALAYA LIST APPL | ICATION STATUS FAQS CONTACT US   | HAALADARPA |
| पंजीकरण               | प्रपत्र/REGISTRA                                                          | ATION FORM                           |                                       |                        |                                  |            |
| 1 Inst                | -                                                                         |                                      | <b>3</b> Review Form Details <b>4</b> | Acknowledgement        |                                  |            |
| विद्यालय<br>SEARCH VI | का चयन करें<br>DYALAYA                                                    |                                      |                                       |                        |                                  |            |
| विद्यालय<br>Vidyalaya |                                                                           |                                      | Search                                |                        |                                  |            |
|                       |                                                                           | ONV के चिंगे, IACCPI राज्य को औ      | Soarch' III Torre at                  |                        |                                  |            |
|                       | A VIDYALAYA AGCR                                                          | COLONY', type 'AGCR' and click       | on 'Search'                           |                        | List of Vidyalayas               |            |
|                       | A VIDYALAYA AGCR                                                          | COLONY', type 'AGCR' and clickSelect | on 'Search'                           |                        | List of Vidyalayas               |            |

3. Now we can proceed to fill form details for the selected school

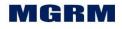

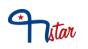

### Key Aspects of the OLA form:

Some key aspects of the OLA form such as Service categories, Transfers, RTE are explained below:

1. The fields marked with asterisk (\*) are mandatory for saving the form

2. The parents fills candidates name and other basic details

3. If candidate is **Differently-abled** then it is selected as 'Yes / No' and further fields selection is to be done based on type of disability

a. If Yes is selected then disability category is selected based on which further disability type is selected

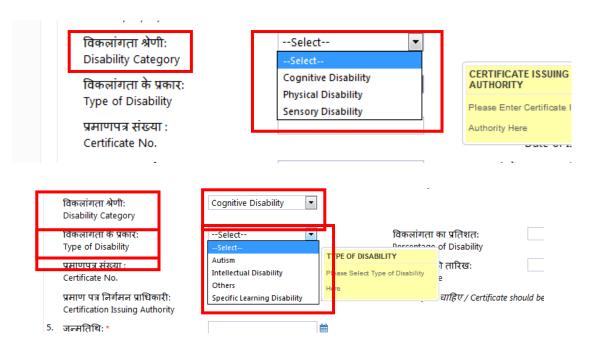

#### 4. There are five options in field **General/SC/ST/OBC**

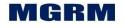

# Istar

### **KVS ONLINE ADMISSION**

|    | बच्चे की जानकारी<br>DETAILS OF CHILD                |                                                         |                |                   |                                   |
|----|-----------------------------------------------------|---------------------------------------------------------|----------------|-------------------|-----------------------------------|
| 1. | पहला नाम: *<br>First Name                           | yahmi                                                   |                |                   | ञ नाम:<br>le Name                 |
|    | अंतिम नाम/उपनाम :<br>Last Name/Surname              |                                                         | 2.             | लिंगः<br>Genc     |                                   |
| 3. | सामान्य/अ.जा /अ.जजा/अ.पि.व : *<br>General/SC/ST/OBC | Select                                                  | 4.             | दिव्यां<br>Differ | गः *<br>ently Abled               |
|    | विकलांगता श्रेणी:<br>Disability Category            | General<br>OBC (Creamy Layer)<br>OBC (Non-Creamy Layer) | ERAL/SC/ST/OBC | T/OBC             |                                   |
|    | विकलांगता के प्रकार:<br>Type of Disability          | SC<br>ST                                                |                |                   | ांगता का प्रति<br>stage of Disal: |
|    | प्रमाणपत्र संख्या :<br>Certificate No.              |                                                         | ]              |                   | करने की तारिर<br>of Issue<br>     |

5. In case OBC – Creamy layer is selected, then fields EWS and BPL and related fields for filling their details gets disabled and cannot be selected

| 6. | ईडब्ल्यूएस : *<br>EWS                                                                 | No     | •       | बीपीएल: *<br>BPL                                                            | No |
|----|---------------------------------------------------------------------------------------|--------|---------|-----------------------------------------------------------------------------|----|
|    | प्रमाणपत्र संख्या :<br>Certificate No.                                                |        |         | प्रमाणपत्र संख्या :<br>Certificate No.                                      |    |
|    | जारी करने की तारिखः<br>Date of Issue                                                  |        | <b></b> | जारी करने की तारिख:<br>Date of Issue                                        |    |
|    | प्रमाण पत्र निर्गमन प्राधिकारी:<br>Certification Issuing Authority                    |        |         | प्रमाण पत्र निर्गमन प्राधिकारी:<br>Certification Issuing Authority          |    |
|    | प्रारंभ में प्रमाण पत्र माता-पिता अथवा ब<br>Certificate should be in the name of chil |        |         | प्रारंभ मे प्रमाण पत्र माता- पिता अथ<br>Certificate should be in the name o |    |
| 7. | रक्त समूहः<br>Blood Group                                                             | Select | •       |                                                                             |    |

In case OBC – Creamy layer is not selected, then fields EWS and BPL remains open.

6. If any of EWS and BPL is selected as 'Yes' then the details of - Certificate No., Date of Issue, Certification Issuing Authority are mandatory to be filled

7. **Date of Birth** – The validation is embedded in the form where the age of the candidate who is not marked as Differently-abled (i.e. 'No'), should be between 5 years to 7 years as on  $1^{st}$  April of the admission year. In case of Differently-abled candidate – 2 years relaxation in overage is given i.e. 5 years to 9 years as on  $1^{st}$ 

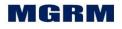

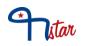

April. Any underage or over-age than above will not be allowed to proceed with entry in the form.

8. In parents details section, both mother and / or Father/guardian information to be filled.

- a. If the parent is single parent then single parent check-box is filled against a parent type which makes the other parent types fields disabled. E.g. If mother is a single parent, then the parent has to enable the check-box of single parent against 'Mother' and by doing this the father details / fields become disabled
- b. There is also a provision to copy address of one parent to another parent using the field 'Click,if same as Father's Residential Address' or 'Click,if same as Mother's' Residential Address'. So the parent first fills details in one parent and in other parent's section he/she can check this box to copy the address details

|     | माता का विवरण:<br>Mother's Details                    |          | पिता /अभिभावक का विवरण :<br>Father's Details         |        |  |
|-----|-------------------------------------------------------|----------|------------------------------------------------------|--------|--|
| 8.  | एकल अभिभावक तो क्लिक करें :<br>Click,if single parent | 8        | एकल अभिभावक तो क्लिक करें:<br>Click,if single parent | •      |  |
|     | शीर्षक : *<br>nue                                     | Ms.      | शीर्षक : *<br>Title                                  | Mr. •  |  |
|     | पहला नाम:*<br>First Name                              |          | पहला नाम :*<br>First Name                            |        |  |
|     | अंतिम नाम/उपनाम :<br>Last Name/Surname                |          | अंतिम नाम/उपनाम :<br>Last Name/Surname               |        |  |
| 9.  | राष्ट्रीयता :<br>Nationality                          | Select   | राष्ट्रीयताः<br>Nationality                          | Select |  |
| 10. | व्यवसाय : *<br>Occupation                             | Select   | व्यवसाय : *<br>Occupation                            | Select |  |
| 11. | संस्था का नाम :<br>Name of Organization               |          | संस्था का नाम :<br>Name of Organization              |        |  |
|     | पद :<br>Designation                                   |          | पद :<br>Designation                                  |        |  |
|     | ग्रेड पे एवं वेतनमान :<br>Pay Scale with Grade Pay    |          | ग्रेड पे एवं वेतनमान :<br>Pay Scale with Grade Pay   |        |  |
|     | सकल वेतन (वार्षिक) :<br>Gross Salary (annual)         |          | सकल वेतन (वार्षिक) :<br>Gross Salary (annual)        |        |  |
|     | पदभार ग्रहण करने की तिथिः                             | <b>m</b> | पदभार ग्रहण करने की तिथिः                            | A      |  |

9. In the field **Occupation** parent selects the type of occupation out of options provided

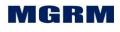

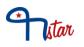

- a. If parent is not working then parent can select 'Not Working' in Occupation field. Else can select as applicable
- b. The Occupation selected by parent are linked directly with the `**Service category'** selection by the parent

| 10 | . व्यवसाय : *<br>Occupation                        | Select                                           | व्यवसाय : *<br>Occupation                   | Select |
|----|----------------------------------------------------|--------------------------------------------------|---------------------------------------------|--------|
| 11 | · संस्था का नाम :<br>Name of Organization          | Government - Contractual<br>Government - Regular | MOTHER'S OCCUPATION at                      | tion   |
|    | पद :<br>Designation                                | Not Working<br>Others<br>Private Service         | Please Select Mother's Occupation<br>Here   |        |
|    | ग्रेड पे एवं वेतनमान :<br>Pay Scale with Grade Pay |                                                  | ग्रेड पे एवं वेतनमान<br>Pay Scale with Grac |        |
|    | सकल वेतन (वार्षिक) :<br>Gross Salary (annual)      |                                                  | सकल वेतन (वार्षिक)<br>Gross Salary (annu    | -      |

10. The field **Service Category** will show the Categories of KVs as per KV Admission guidelines.

| 1 | <sup>2.</sup> सेवा श्रेणी : *                                                                                                    | Select                                                                                   | -                                    | सेवा श्रेणी : *                                                                                                    |        | Select | • |
|---|----------------------------------------------------------------------------------------------------|------------------------------------------------------------------------------------------|--------------------------------------|----------------------------------------------------------------------------------------------------|--------|--------|---|
| 1 | Service Category<br>पिता के पते के समान :<br>Click,if same as Father's Residential<br>Address<br>3. घर का पता : *<br>Residential Address | Transferable /Non - Tran<br>Transferable /Non - Tran                                     | sferable Emplo<br>sferable State     | al Govt Employees including ex-servi<br>oyees of Central Autonomous bodies<br>Govt Employees<br>oyees of State Autonomous bodies |        |        |   |
|   |                                                                                                    | Select                                                                                   |                                      | Please Select Mother's Date of                                                                                                   | Select |        |   |
|   | पिता के पते के समान :<br>Click,if same as Father's Residential<br>Address                                                                | Transferable /Non - Transferabl                                                          | e Central Govt E<br>e Employees of ( | mployees including ex-serviceman<br>Central Autonomous bodies                                                                    |        |        |   |
|   | <sup>13.</sup> घर का पता : *<br>Residential Address                                                                                      | Transferable /Non - Transferabl<br>Transferable /Non - Transferabl<br>Any Other Category |                                      |                                                                                                    |        |        |   |
|   | पता (जारी) :<br>Addross(contd)                                                                                                    |                                                                                          |                                      | पता (जारी) :<br>Addrocc(contd_)                                                                                                  |        |        |   |

11. The KV Admission categories have been made concise in terms of language to fit the form and their mapping with KV admission categories is as below:

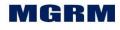

| Institute               | KV Service Category                                                                                                    | OLA form Service Category                                                              |
|-------------------------|----------------------------------------------------------------------------------------------------|----------------------------------------------------------------------------------------|
| Туре                    |                                                                                                    |                                                                                        |
| 'Civil' or<br>'Defence' | Category I: Children of<br>transferable and non-transferable<br>central government employees<br>and children of ex- servicemen.<br>This will also include children of<br>foreign national officials, who<br>come on deputation or transfer to<br>India on invitation by Govt. of<br>India.                           | Transferable/Non-transferable –<br>Central Govt. Employees<br>including ex-service men |
|                         | Category II: Children of<br>transferable and non-transferable<br>employees of Autonomous<br>Bodies/Public Sector<br>Undertaking/Institute of Higher<br>Learning of the Government of<br>India.                                                                                                    | Transferable/Non-transferable<br>employees of Central<br>Autonomous Bodies             |
|                         | Category III: Children of<br>transferable and non-transferable<br>State Government employees.                                                                                                    | Transferable/Non-transferable –<br>State Govt. Employees                               |
|                         | Category IV: Children of<br>transferable and non-transferable<br>employees of Autonomous Bodies/<br>Public Sector<br>Undertakings/Institute of Higher<br>Learning of the State<br>Governments.                                                                                                    | Transferable/Non-transferable<br>Employees of State Autonomous<br>Bodies               |
|                         | Category V: Children from any<br>other category including the<br>children of foreign nationals who<br>are located in India due to their<br>work or for any personal reasons.<br>The Children of Foreign Nationals<br>would be considered only in case<br>there are no Indian Nationals'<br>waitlisted for admission. | Any Other Category                                                                     |

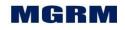

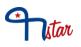

| Institute                                                                  | KV Service Category                                                                                                    | OLA form Service Category                                                              |
|----------------------------------------------------------------------------|----------------------------------------------------------------------------------------------------|----------------------------------------------------------------------------------------|
| Туре                                                                       |                                                                                                    |                                                                                        |
| Institute of<br>Higher<br>Learning' or<br>'Public<br>Sector<br>Undertaking | Category I: a) Children and<br>grandchildren of employees of the<br>Public Sector<br>Undertakings/Institutes of Higher<br>learning which are the sponsors of<br>the Vidyalaya<br>b) Children of project employees &<br>Post Graduate students who are<br>working on long term research<br>projects.<br>c) Children of regular Council of<br>Wardens (COW) employees.<br>d) Children and Grand Children of<br>retired employees to be included in<br>category I for the purpose of<br>admission.<br>e) Children of employees of<br>Institutes of Higher learning who<br>had to discontinue school to<br>accompany parents going out of<br>station on sabbatical leave/long<br>leave, over and above the class<br>strength | Transferable/Non-transferable<br>employees of PSU/ IHL<br>sponsoring the school        |
|                                                                            | Category II: Children of<br>transferable and non-transferable<br>central government employees<br>and children of ex- servicemen.<br>This will also include children of<br>foreign national officials, who<br>come on deputation or transfer to<br>India on invitation by Govt. of<br>India.                                                                                                    | Transferable/Non-transferable –<br>Central Govt. Employees<br>including ex-service men |
|                                                                            | Category III: Children of<br>transferable and non-transferable<br>employees of Autonomous<br>Bodies/Public Sector<br>Undertaking/Institute of Higher                                                                                                    | Transferable/Non-transferable<br>employees of Central<br>Autonomous Bodies             |

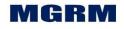

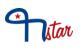

| Institute<br>Type | KV Service Category                                                                                                    | OLA form Service Category                                                |
|-------------------|----------------------------------------------------------------------------------------------------|--------------------------------------------------------------------------|
|                   | Learning of the Government of India.                                                                                                    |                                                                          |
|                   | Category IV: Children of<br>transferable and non-transferable<br>State Government employees.                                                                                                    | Transferable/Non-transferable –<br>State Govt. Employees                 |
|                   | Category V: Children of<br>transferable and non-transferable<br>employees of Autonomous Bodies/<br>Public Sector<br>Undertakings/Institute of Higher<br>Learning of the State<br>Governments.                                                                                                    | Transferable/Non-transferable<br>Employees of State Autonomous<br>Bodies |
|                   | Category VI: Children from any<br>other category including the<br>children of foreign nationals who<br>are located in India due to their<br>work or for any personal reasons.<br>The Children of Foreign Nationals<br>would be considered only in case<br>there are no Indian Nationals'<br>waitlisted for admission. | Any Other Category                                                       |

12.So the field 'Service Category' shows the categories for selection by parent based on Vidyalaya category in which application is being posted and the Parent Occupation selected. Refer below mapping

### For Occupation 'Govt - Regular' and Vidyalaya category is 'Civil' or 'Defence'

- Transferable/Non-transferable Central Govt. Employees including ex-service men
- Transferable/Non-transferable employees of Central Autonomous Bodies
- Transferable/Non-transferable State Govt. Employees
- Transferable/Non-transferable Employees of State Autonomous Bodies
- Any Other Category

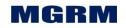

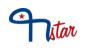

# For Occupation Govt – Contractual Or Private Or Others Or Not Working and Vidyalaya category is 'Civil' or 'Defence'

• Any Other Category

# For Occupation 'Govt - Regular' and Vidyalaya category is 'Institute of Higher Learning' or 'Public Sector Undertaking

- Transferable/Non-transferable employees of PSU/ IHL sponsoring the school
- Transferable/Non-transferable Central Govt. Employees including ex-service men
- Transferable/Non-transferable employees of Central Autonomous Bodies
- Transferable/Non-transferable State Govt. Employees
- Transferable/Non-transferable Employees of State Autonomous Bodies
- Any Other Category

### For Occupation Govt – Contractual Or Private Or Others Or Not Working and Vidyalaya category is 'Institute of Higher Learning' or 'Public Sector Undertaking

• Any Other Category

13. The field **'Official Address'** of the parent will be optional in case Occupation of the parent is selected as 'Not Working'

14. Email – Parent has to enter Email id. This is important so that login details (Login name and password) is sent to Parent through email. Email of both the parents can be same. Also, by default, Father' email id is considered for details. In case Mother is marked as single parent, then mother's email id is used for emailing the login credentials

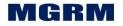

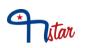

### **RTE:**

15.A candidate will be considered eligible for RTE only if in the field "Whether seeking admission under RTE' the parent has clicked and enabled the checkbox. If Check-box is not ticked, the candidate will not be considered for RTE in shortlisting

16. When a parent selects RTE check-box, it is mandatory to fill 'Distance from school (in Kms)'. This field gets enabled only when RTE check-box is ticked.

17. Based on the distance entered by parent, it will decide whether the candidate will be eligible for RTE shortlisting aligned with the KV Admission guidelines :

### "As per RTE provisions, 10 seats out of 40 seats (25% of seats) will be filled by draw of lots from all applications of SC/ST/EWS/BPL/OBC-Non Creamy layer / Differently abled who are residents of neighborhood"

So as per the school selected for posting application and this distance entered, it will be processed in the backend during shortlisting whether RTE validation of distance is met or not.

Where the location category of school will be picked up from the school location which the schools are defining in their screen 'Vidyalaya Master' and field 'Address Category' - Metro/Urban; Non-metro/ Rural

| S.No. | Location category as<br>per KV guidelines                      | Vidyalaya Master   | Eligible distance |
|-------|----------------------------------------------------------------|--------------------|-------------------|
| 1.    | Major Cities & Urban Areas<br>(All district Hqrs. &<br>Metros) | `Metro/Urban'      | 5 Km              |
| 2.    | Places other than included in above.                           | 'Non-metro/ Rural' | 8 Km              |

### **Parent Transfers**

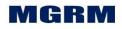

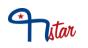

18. In the field **"Select Parent type whose service category and transfers are to be considered for Admission**", the parent confirms which parent's service category and transfers details (Mother or father) are to be considered for candidates' shortlisting.

19. Further the parent also selects whether the parent has been transferred in last 7 years for which he/she has to select 'Yes / No' in the field **"Whether selected parent type has been transferred in Last 7 years w.e.f. 01.04.2010"** 

If 'No' is selected then no further transfer details are required.

If "Yes' is selected, the parent is given a pop up message as per Admission guidelines "If a transfer involves a distance of less than 20 kms and Duration of less than 6 months, it is not considered transfer as per KVS Admission guidelines"

And it enables the table below the field for the parent to enter transfer details

| SI | Pla       | Place Duration |                        | Distance               | Transfer  | Delete    |  |
|----|-----------|----------------|------------------------|------------------------|-----------|-----------|--|
| No | From      | То             | From                   | То                     | (Km)      | Order No. |  |
|    |           |                |                        |                        |           | & Date    |  |
| 1. | Enterable | Enterable      | Calendar<br>based date | Calendar based<br>date | Enterable | Enterable |  |

20.A check has been added in the table where if duration entered is less than 6 months based on 'Date from' and 'Date To', and if distance entered is less than 20, when 'Add' button is clicked to add a new row a pop up message shows informing the parent that these have to be minimum values as per guidelines:

For Duration: "Stay period is less than 6 months" For Distance: "Distance is less than 20 kms."

21. The validation in last row of the table gets enabled upon form submission (as 'Add' button is not clicked further)

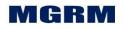

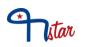

22. In case any row is to be deleted from the table, then parent needs to click on 'Square' check-box in column 'Delete' so that a small tick appears and then click on 'Delete; button provided above the table. The row gets deleted

|                      | ारिणी मे भरें:<br>I the following tabl | e                     |                                  |                               | Add                            | Delete                                                     |                  |
|----------------------|----------------------------------------|-----------------------|----------------------------------|-------------------------------|--------------------------------|------------------------------------------------------------|------------------|
| संख्या नंबर<br>S.No. | स्थान से<br>Place From*                | स्थान तक<br>Place To* | अवधि दिनांक से<br>Duration From* | अवधि दिनांक तक<br>Duration To | दूरी (किमी)<br>Distance (km) * | स्थानांतरण आदेश संख्या<br>एवं तारीख<br>Transfer Order No * | मिटाना<br>Delete |
| L                    | delhi                                  | kv 2 delhi            | 13/01/2005                       | 18/01/2006                    | 55                             | TF4545                                                     |                  |
| 2                    | kv 2 del                               | kbv 1 del             | 21/01/2010                       | 28/01/2012                    | 20                             | TF 0988-76                                                 | <b>V</b>         |

Note: In case only one row is added and that needs to be deleted, then manually details are required to be removed from the row.

23. The Transfer table remains disabled if the service category of the parent who is selected for considering admission, is selected as 'Any Other category' (Category V (Civil/Defence) or Category VI (IHL/Project)). So only in case of service category of transferable jobs will the transfer table get active for entry

### Form Saving

24. Once all required fields are entered, parent has to read undertaking and click on check-box indicating that he/she agrees to the terms and Conditions.

25. Upon entry of captcha and click of Submit button the form validates whether all mandatory fields have been entered. If not entered then it outlines the missed fields in red shade

26. Once the form is submitted, it also needs to be reviewed and confirmed. Before confirming the parent can edit the form as well by clicking on button 'Back to Edit Form' and can save and confirm again.

(Though editing feature also available to parent after form confirmation through parent's login till last day of registration)

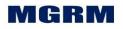

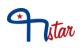

| अन्य जानकारी                                                                                                  |                                                                                                    |
|----------------------------------------------------------------------------------------------------|----------------------------------------------------------------------------------------------------|
| OTHER DETAILS                                                                                                 |                                                                                                    |
| यदि प्रवेश आरटीई के अंतर्गत चाहते है                                                                          |                                                                                                    |
| Whether seeking admission under No                                                                            | स्कूल से दूरी<br>Distance from School:                                                                |
| RTE?                                                                                                    |                                                                                                    |
| विकलांग के सभी आवेदनों को एक साथ इकड़ा करके लॉटरी के माध्यम से भरी जाएंगी                                     |                                                                                                    |
| -                                                                                                    | I be filled by draw of lots from all applications of SC/ST/EWS/BPL/OBC-Non Creamy layer / Differently |
| As per RTE provisions, 10 seats out of 40 seats (25% of seats) wil<br>abled who are residents of neighborhood |                                                                                                    |
| As per RTE provisions, 10 seats out of 40 seats (25% of seats) wil                                            |                                                                                                    |

27. To complete registration. Parent has to click on 'Confirm' button and acknowledgement screen displays

| KENDRIYA V                                                              | लिय संगठन<br>/IDYALAYA SANGATHAN<br>Under MHRD, Government of India | HOME SEARCH VIDYALA                           | YA LIST APPLICATION STATUS FAQS CONTAC | T US ALALADARPAI |
|-------------------------------------------------------------------------|---------------------------------------------------------------------|-----------------------------------------------|----------------------------------------|------------------|
| अभिस्वीकृति/ACKN                                                        | OWLEDGEMENT                                                         |                                               |                                        |                  |
| 1 Instructions                                                          | 2 Registration Form 3                                               | Review Form Details                           | 4 Acknowledgement                      |                  |
| आपका पंजीकरण पूरा हुआ<br>You have registered succe                      | ssfully!!                                                           |                                               |                                        |                  |
| विद्यालय का नाम :<br>Vidyalaya Name<br>शैक्षणिक वर्ष :<br>Academic Year | KENDRIYA VIDYALAYA TUGHLAKABAD<br>2017-2018                         | पाली :<br>Shift                               | Shift 1 (Morning)                      |                  |
| कक्षाः<br>Class Applied<br>पंजीकरण संख्या :                             | I<br>P-65819-1173260617                                             | विद्यार्थी का नाम :                           | ruchika                                |                  |
| Registration No<br>पिता/माता का नाम :<br>Father's/Mother's Name         | madhu                                                               | Student's Name<br>जन्मतिथि :<br>Date of Birth | 11/01/2011                             |                  |
| ईडब्ल्यूएस :<br>EWS                                                     | No                                                                  | बीपीएल :<br>BPL                               | No                                     |                  |
| लॉगिन नाम :<br>Login Name                                               | ruchika2089                                                         |                                               |                                        |                  |

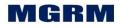

# Istar

|                                     | KENDRIYA VIDYALAYA TUGHLAKABAD,<br>KV AFS TUGHLAKABAD ,OPP. HAMDARD UNI, MB<br>ROAD .                                                       |
|-------------------------------------|----------------------------------------------------------------------------------------------------|
| विद्यालय का पताः                    | 1126042046, 1126045386,                                                                                                    |
| Vidyalaya Address                   | 110080,<br>principalkvtkd@yahoo.com,                                                                                                    |
|                                     | DELHI, New Delhi, Delhi, India,<br>www.kytughlakabad.com                                                                                    |
| Date & Time of Lottery for<br>RTE : | 18/03/2017 at 11.00 am                                                                                                    |
| त्याग                               |                                                                                                    |
| DISCLAIMER                          |                                                                                                    |
|                                     | ा विद्यालय में प्रवेश की गारंटी नहीं है।<br>es not guarantee admission in the Kendriya Vidyalaya.                                           |
|                                     | ही विद्यालय में एकाधिक पंजीयन से वह विद्यार्थी प्रवेश हेतु अयोग्य होगा।<br>for the same student in same school will disqualify candidature. |

28. Only after confirming the form, the registration number gets generated and login credentials are generated and emailed to the parent's email address. Till form is confirmed, the status of the application remains as 'Applied' and <u>not</u> 'Registered'. It will <u>not</u> be counted as registered candidate and will <u>not</u> appear for shortlisting also. This status will be available for the school in report 'Applicant Analysis'.

29. The parent can print receipt or View the form from this screen

### **Duplicate Forms:**

30. Feature to dis-allow duplicate / multiple forms being filled by parents is available

31. The multiplicity is checked when same application for same KV and shift is filled and following fields (all fields) information is found to be repeated

- a. Candidate First name
- b. Candidate Middle name
- c. Candidate Last name
- d. Candidate Date of birth
- e. Candidate Gender

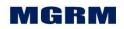

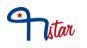

- f. Candidate Social Class Mother's name First Name
- g. Mother's name Last/Surname
- h. Father First name
- i. Father Last/Surname

32. If all the above fields are same then form will be rejected and application will not get saved. The parent will receive a pop up message for the same

33. Only if the form is cancelled, it can be filled again with same above details

### Form Cancellation:

34. The parent can also cancel his/her registration before registration closes.

35. Once the registration is cancelled, the status of the application changes to `cancelled' and it is no longer considered for shortlisting

36. Once cancelled, the same registration cannot be activated

37. Steps to cancel an application are given in section 'Parent's Login' of this document

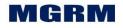